## **УТВЕРЖДАЮ**

Директор по науке ФГУП ЦНИИС

В.П. Лупанин М.П.  $\frac{w}{10 \mu}$ 2015 г.

# СИСТЕМЫ ИЗМЕРЕНИЙ ДЛИТЕЛЬНОСТИ СОЕДИНЕНИЙ IMS\_v10\_NSN

## Методика поверки 5295-010-17717434-2015 MII

 $1.5.60712 - 15$ 

# СОГЛАСОВАНО Уполномически представитель<br>Nokes Solutions Very Networks Oy A. Bol . А. Богданова **JOKIA INLAND**

 $\sim$ 

# **СОДЕРЖАНИЕ**

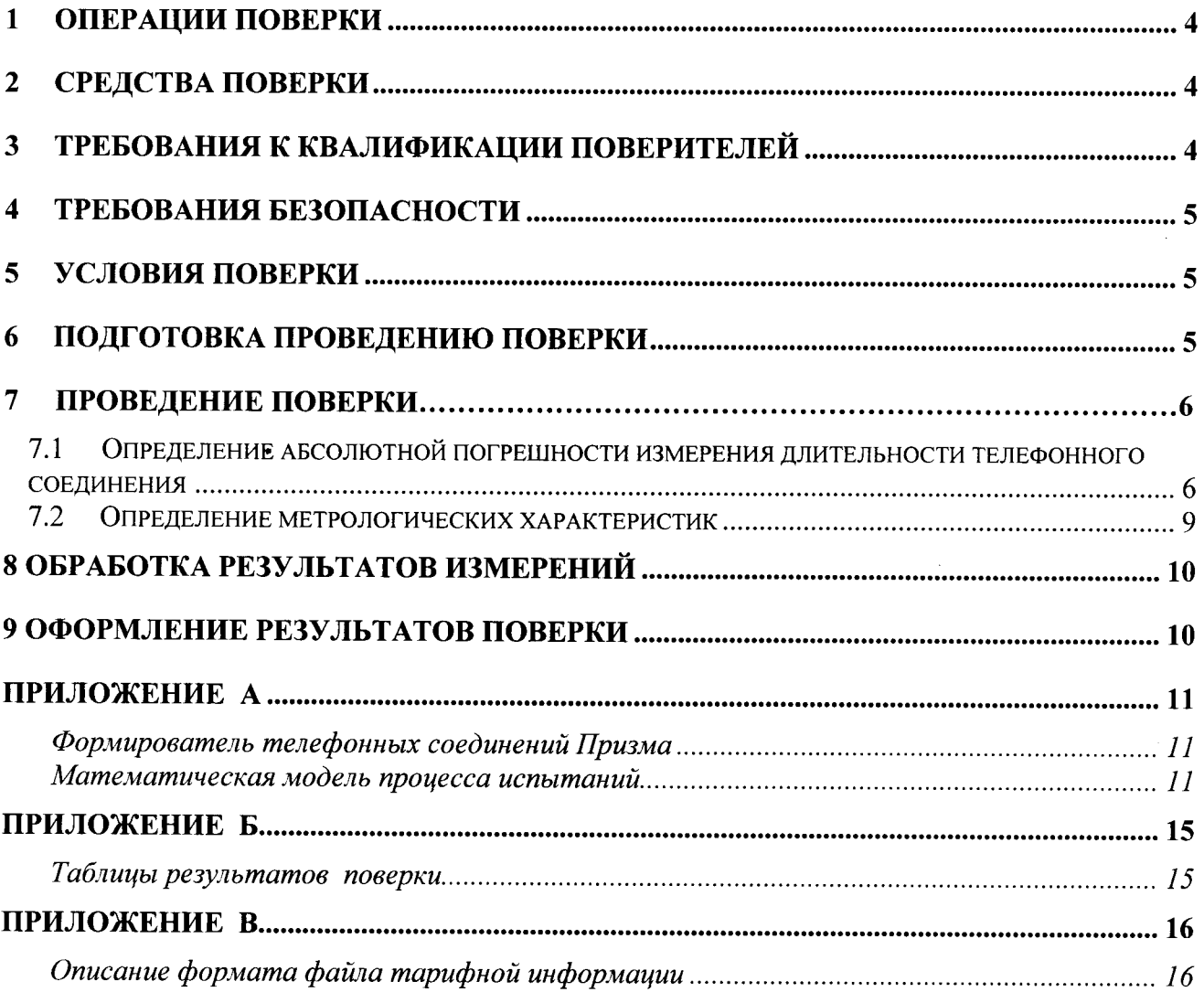

Настоящая методика поверки (МП) устанавливает методы и средства первичной, периодической, инспекционной и экспертных поверок системы измерений длительности соединений IMS v10 NSN, версия ПО 10, далее СИДС, входящей в состав оборудования с измерительными функциями, эксплуатируемого на предприятиях связи.

СИДС входит в состав подсистемы передачи мультимедийных сообщений IMS, версии ПО 10, применяется на сети передачи данных в качестве устройства контроля, авторизации, управления, тарификации и маршрутизации мультимедийных сессий, производства Nokia Solutions and Networks Oy, Финляндия.

Методика разработана в соответствии с рекомендацией РМГ 51-2002 ГСИ Документы на методики поверки средств измерений. Основные положения.

Объектом метрологического контроля при поверке является система измерений длительности соединений, входящая в состав выше названного оборудования.

Цель поверки - определение действительных значений метрологических характеристик (МХ) СИДС и предоставление документа о возможности ее эксплуатации.

Поверку СИДС осуществляют один раз в два года метрологические службы, которые аккредитованы в системе Росстандарта на данные виды работ.

Требования настоящей методики поверки обязательны для метрологических служб юридических лиц независимо от форм собственности.

## 1 Операции поверки

При проведении поверки должны производиться операции, указанные в таблице 1.

Таблица 1.

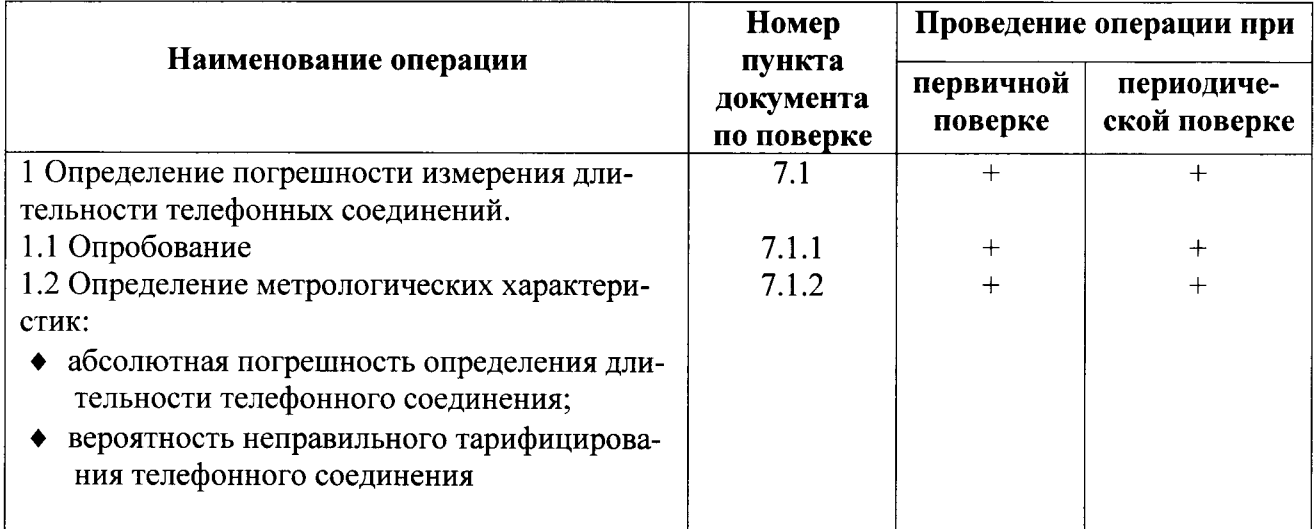

## 2 Средства поверки

 $2.1$ При проведении поверки должны применяться эталонные средства измерений. указанные в таблице 2.

Таблица 2

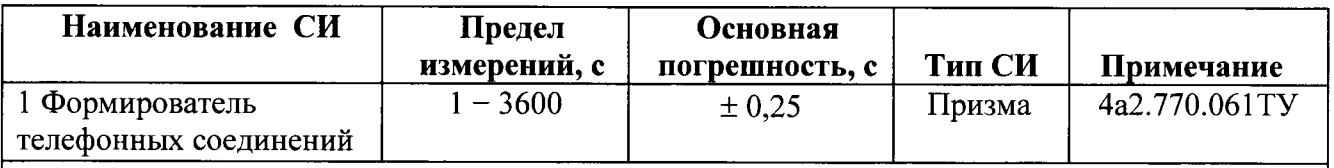

Примечания

1. Допускается использование других эталонных средств измерений с необходимыми метрологическими характеристиками.

2. Эталонные средства измерений должны быть исправны, поверены и иметь свидетельство (отметку в паспорте) о поверке или клеймо.

3 В приложении А приведены характеристики прибора ПРИЗМА и математический аппарат, положенный в основу обработки результатов поверки (испытаний).

## 3 Требования к квалификации поверителей

- $3.1$ К проведению поверки допускаются лица:
- аттестованные в качестве поверителей систем измерений длительности соединений;  $\blacktriangleright$
- $\blacktriangleright$ изучившие эксплуатационную документацию СИДС и рабочих эталонов;
- имеющие навык работы на персональном компьютере (РС) в операционной среде  $\blacktriangleright$ WINDOWS и имеющие знания в области IP - технологий;
- $\blacktriangleright$ имеющие квалификационную группу по технике безопасности не ниже III.

## 4 Требования безопасности

- 4.| Корпус РС должен быть заземлен.
- 4.2 Рабочее место должно иметь соответствующее освещение.
- 4.З При проведении поверки запрещается:
- проводить работы по монтажу и демонтажу применяемого в поверке оборудования; ➤
- производить работы по подключению соединительных кабелей при включенном питании Призма и РС.

## 5 Условия поверки

- 5.1 При проведении поверки должны соблюдаться следующие условия:
- температура окружающей среды, <sup>o</sup>С  $\blacktriangleright$  $25 \pm 10$ ; относительная влажность воздуха, %  $\blacktriangleright$  $45 - 80$ ;  $\blacktriangleright$ атмосферное давление, кПа (мм рт.ст.)  $84,0 - 105,7(630 - 800)$ .

## 6 Подготовка проведению поверки

6.| ПеРед Проведением поверки необходимо провести следующие подготовительные работы:

- $\blacktriangleright$ проверить (экран монитора РС) версию программного обеспечения:
- $\blacktriangleright$ проверить срок действия свидетельства о поверке прибора Призма:
- разместить на рабочем столе персональный компьютер (РС), прибор Призма и принтер;  $\blacktriangleright$
- установить удлинитель с тремя розетками типа «Евро» и подвести к рабочему месту  $\blacktriangleright$ однофазное переменное напряжение 220 В;
- собрать схему измерений в соответствии с рисунком 1 и руководством по эксплуатации на  $\blacktriangleright$ прибор Призма;
- РС должен быть оснащен операционной системой WINDOWS-98/2000Pro/XP:  $\blacktriangleright$
- откорректировать часы ПК прибора Призма по часам поверяемого оборудования.

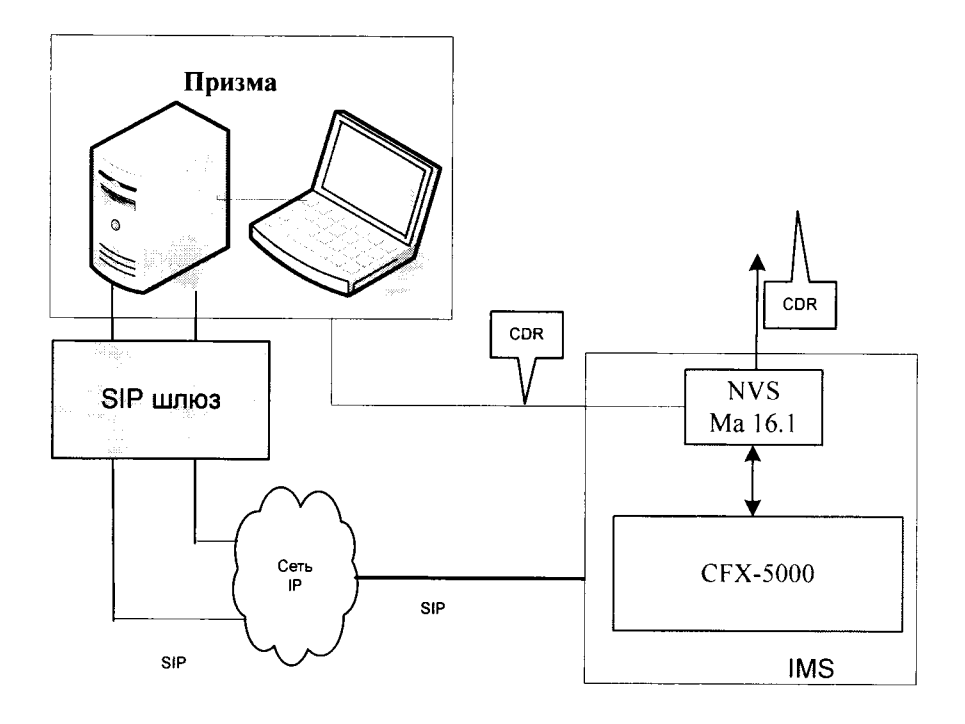

Рисунок 1- Схема поверки

## 7 Проведение поверки

## 7.1 Определение абсолютной погрешности измерения длительности телефонного соединения

7.1.1 Опробование производят по схеме в соответствии с рисунком 1:

- включить питание РС и прибора Призма;

- осуществить инсталляцию программного обеспечения, для этого вставить диск в СD-ROM дисковод. На экране появится диалоговое окно "ПРОГРАММА УСТАНОВКИ". Дважды щелкнуть мышью по пункту "программа", расположенном в левой части окна. Это приведет к инициализации мастера инсталляции, в дальнейшем необходимо следовать его указаниям:

- после окончания инсталляции на жестком диске РС будет создан каталог **PRIZMA** с программами для управления работой прибора Призма;

- запустить программу prizma.exe из каталога PRIZMA в операционной среде WINDOWS (4a3.060.045 программное изделие Призма). После загрузки программы на экране монитора РС открывается основное окно программы, в верхней части которого расположено главное меню, ниже - основные пиктограммы и наименование прибора

#### Формирователь телефонных соединений ПРИЗМА

7.1.2 Выполнить подготовительные операции.

7.1.2.1 Создать конфигурацию:

- в меню Конфигурация щелкнуть по кнопке СОЗДАТЬ, при этом открывается окно Введите имя новой конфигурации;

- в диалоговом боксе Имя файла введите наименование поверяемого оборудования (например, IMS v10) и сохраните. При этом в окне Конфигурация отображается имя созданной конфигурации с расширением pri, например - IMS v10;

7.1.2.2 Создать настройку поверки:

- в главном меню открыть Прибор\Новая настройка, открывается окно Создание новых данных прибора\Настройка комплектов;

- окно Настройка комплектов имеет четыре вкладки: Назначение, Вид набора, Собственные номера, Набираемые номера;

- в окне Назначение - в диалоговый бокс - Глобальная настройка прибора\Имя настройки ввести наименование поверяемого оборудования (например, IMS v10), назначить абонентов и ответчиков и соответствующие им линейные комплекты, остальные параметры по умолчанию. Неиспользуемые при поверке линейные комплекты абонентов и ответчиков необходимо заблокировать нажатием кнопки Блок, при этом кнопки, соответствующие заблокированным комплектам, окрашиваются в коричневый цвет;

- в окне Вид набора установить - частотный тип набора номера для всех комплектов;

- выбрать подпункт: Собственные номера;

- в окне Собственные номера ввести полученные от оператора номера (воспользоваться услугой Сервис\Выделить все, далее ввести номера). Количество цифр в номере зависит от реальных условий поверки;

- в качестве Абонентов и Ответчиков ввести номера платформы, к которым подключены комплекты Призмы;

- в окне Набираемые номера необходимо выделить используемые линейные комплекты, далее повторить номера Ответчиков;

- открыть вкладку Режим работы\режим:

а) Общие - ввести Облегченный режим анализа сигнала;

б) Тип АТС - проверить, что переключатель установлен в положение Прочие типы:

в) Режим соединений - перевести переключатель в положение Старт со сдвигом, ввести значение - 1000 мс:

г) Фиксация времени - установить переключатель в положение По установлению тракта:

д) остальные установки данной вкладки - по умолчанию;

- открыть вкладку СИДС - открывается окно Настройка СИДС, имеющая три вкладки: Настройка, Алгоритм испытаний, Связь;

- открыть окно Настройка\Выбор СИДС:

а) Категории - представлены виды коммутационного оборудования;

- б) АПУС электромеханические АТС, оснащенные АПУС (аппаратурой повременного учета соединений);
- в) ЭАТС электронные автоматические телефонные станции;
- г) СПС системы подвижной связи;
- д) ИП платформы, интеллектуальные платформы, анализаторы протоколов, системы передачи мультимедийных сообщений;
- е) ЦОВ центр обслуживания вызовов;

ж) Маршрутизаторы - оборудование коммутации и маршрутизации пакетов информации;

- выбрав вид коммутационного оборудования - ИП необходимо активизировать «+», при этом появляется перечень конверторов СИДС, имеющихся в библиотеке программы Призмы, далее - выделить (двойное нажатие левой кнопки мыши) нужный тип конвертора: IMS v10 NSN;

- в боксе Выбранный тип СИДС автоматически записывается имя выбранного конвер-Topa;

- в бокс Имя файла СИДС ввести произвольное имя, под которым будут сохранены результаты поверки СИДС (например, дата поверки -300115txt):

- а) Коррекция времени необходимо откорректировать машинное время РС по машинным часам поверяемого оборудования, допустимая погрешность  $\pm 2$  с;
- б) ПДВ предельно допустимые величины ввести вероятность отказа СИДС (Ро), равное 10 промилле;

- в окне Алгоритм испытаний - создать алгоритм опробования, для этого необходимо выделить этап 1, проверить, что данные соответствуют точке 1 таблицы 3 (для чего в окне Инструментарии нажать кнопку Редактировать этап, при этом открывается окно Параметры испытаний), далее удалить этапы 2-6, нажав кнопку Удалить этап;

- закрыть окно, сохранив произведённые настройки;

- вкладка Связь используется при обработке результатов поверки.

Установление связи РС с прибором Призма:  $7.1.3$ 

- из окна Конфигурация, нажатием кнопки Подключение - загрузить настройку поверки IMS v10 NSN;

- произвести инициализацию прибора, нажав пиктограмму с изображением ключа, при этом открывается окно Панель прибора с настройкой IMS v10.gn, происходит автоматическая связь РС с прибором Призма, индикаторы рабочих комплектов окрашиваются в зеленый цвет, заблокированных - в коричневый, появляется сообщение о подключении прибора: Прибор подключен к COM 1 (или COM2, USB);

- при необходимости введения дополнительных настроек, касающихся параметров набора номера, зуммерных сигналов, КПВ, ПВ, нужно открыть в главном меню опцию Сервис Дополнительная настройка прибора и ввести требуемые изменения в схему настройки.

7.1.4 Запуск программы опробования:

- после нажатия кнопки Старт происходит загрузка параметров работы и появляется сообщение Прибор работает;

- процедуру опробования Призма выполняет автоматически по заранее заданной программе, она формирует два цикла коротких телефонных соединений (20 с) одновременно по восьми абонентским линиям;

- по завершении в окне программы появляется сообщение: Работа завершена.

7.1.5 Процедура снятия учетной информации с поверяемого оборудования:

- после окончания процедуры опробования оператор оборудования должен передать поверителю учетный файл, в который записывалась учетная информация о проведенных тестовых вызовах;

- в приложении В приведено описание формата файла учета тарифной информации;

7.1.6 Копирование результатов опробования при помощи USB - накопителя:

- поверитель должен скопировать полученный у оператора учетный файл на жесткий диск РС в каталог Prizma\Statistics\имя конфигурации\дата испытаний;

- в главном меню открыть окно Прибор\Настройка из конфигурации, появится окно Редактирование данных прибора IMS\_v10.gn, затем щелкнуть по вкладке СИДС\Связь, далее - в открывшейся вкладке в структуре каталогов выбрать USB - накопитель (\*),

где\* - буква, которой обозначен USB - накопитель в структуре каталогов;

- в боксе Выбранное устройство выделить \*: \, из появившегося списка файлов СИДС выбрать нужный, далее - Копировать;

- откроется окно с запросом - куда копировать, необходимо выбрать каталог IMS\_v10, далее - папку с датой поверки, в окне Внимание с подтверждением копирования - Да;

- в результате данных действий станционный файл будет скопирован в каталог Prizma\Statistics\имя конфигурации\дата испытаний и готов к статистической обработке.

7.1.7 Обработка результатов опробования (проверка работы конвертора);

- выбрать в главном меню пункт Испытания\Статистика СИДС. На экран выдается стандартное окно выбора файла Статистика СИДС, в котором оператор может найти и выбрать файл, содержащий информацию о результатах поверки СИДС;

- запускается программа расчета статистики СИДС, Призма автоматически обрабатывает результаты опробования по заложенной программе;

- в результате выдается диалоговое окно Статистика СИДС. Заголовок окна содержит дату проведения поверки, имя файла и тип шаблона, а также пять вкладок: Текущие результаты, Итоговые результаты, Показания СИДС, Отказы СИДС, Доверительные интервалы;

- при выборе вкладки Итоговые результаты визуально по таблицам (на экране дисплея) оценивают результаты опробования (успешно, неуспешно):

а) при успешном результате опробования процедура поверки продолжается;

б) при неуспешном результате процедура поверки прекращается до устранения неисправности.

#### 7.2 Определение метрологических характеристик

7.2.1 Поверку СИДС проводят на репрезентативных выборках комплексным (сквозным) методом, суть которого заключается в многократной подаче на вход испытываемого оборудования сигнала эталонной длительности телефонного соединения, а по средствам отображения информации (дисплей или учетные файлы) определяют длительности каждого соединения, измеренные СИДС, с дальнейшей обработкой и оценкой метрологических характеристик (МХ).

Для СИДС нормируются следующие МХ: 7.2.2

- пределы допускаемой абсолютной погрешности определения длительности телефонного соединения  $\pm$  1 с;

- вероятность неправильного тарифицирования телефонного соединения должна быть не более 0,0001.

7.2.3 В процессе поверки для СИДС определяются:

- систематическая составляющая погрешности;

- СКО (среднеквадратическое отклонение) для суммарной, систематической и случайной составляющих погрешности;

- 95%-ный доверительный интервал систематической составляющей погрешности и СКО систематической составляющей погрешности;

 $7.2.4$ Определение метрологических характеристик производят по схеме в соответствии с рисунком 1.

7.2.5 Выполнить процедуру настройки поверки:

- открыть окно Алгоритм испытаний - создать алгоритм поверки, для этого необходимо ввести этапы, используя предлагаемый Инструментарий - Добавить этап и Редактировать этапы в окне Параметры испытаний - ввести данные в соответствии с точками 1 - 6 таблицы 3, Применить;

- в результате должно быть 6 этапов с параметрами поверки, приведенными в таблице 3.

7.2.6 Процедуру поверки Призма выполняет автоматически - формирует необходимое количество циклов телефонных соединений одновременно по восьми абонентским линиям в соответствии с таблицей 3.

Если в процессе поверки используется другое количество абонентских комплектов, необходимо рассчитать требуемое количество соединений по каждому комплекту, чтобы суммарное количество получилось равным рекомендуемому в данной таблице. Таблина 3

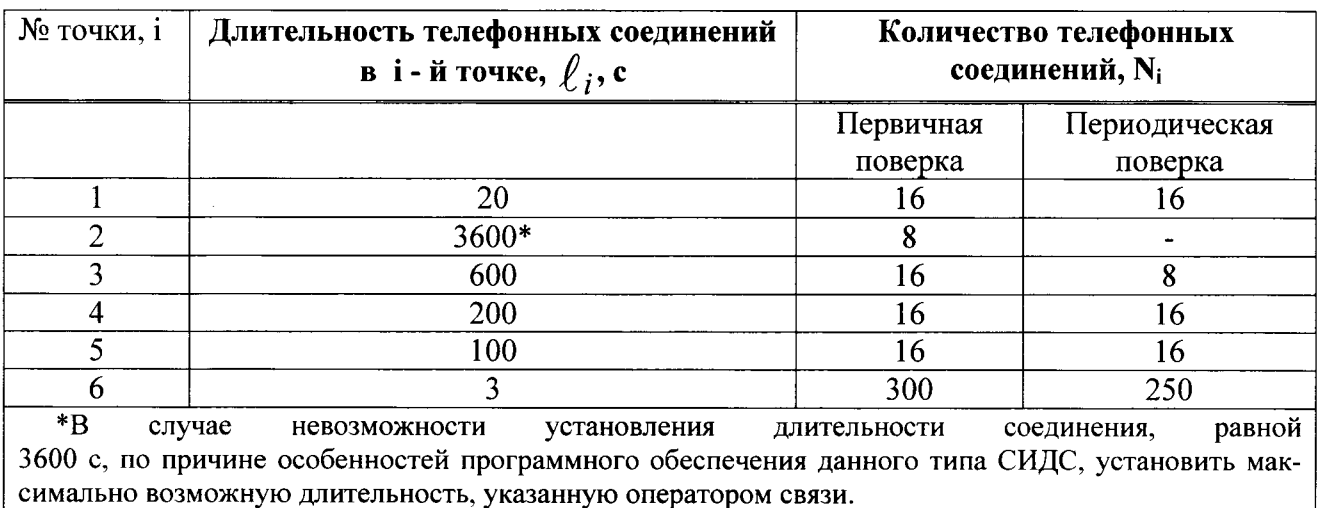

## 8 Обработка результатов измерений

8.1 Обработка результатов измерений по п. 7.1 и определение МХ производится полностью автоматически в РС по соответствующей программе.

8.3 Результаты поверки СИДС считаются положительными, если для всех соединений погрешность измерения длительности не превышает предельное значение и отсутствуют потери вызовов из-за неправильного определения номера автоабонента или автоответчика.

8.4 Результаты поверки СИДС считаются отрицательными, если хотя бы для одного соединения погрешность измерения длительности превышает предельное значение и имеется потеря вызовов из-за неправильного определения номера автоабонента или автоответчика.

8.5 При отрицательных результатах поверки СИДС после устранения причин проводится повторная поверка в объеме первичной поверки.

### 9 Оформление результатов поверки

9.1 Если СИДС по результатам поверки признана пригодной к применению, то на нее выдается «Свидетельство о поверке», установленной формы.

9.2 Если СИДС по результатам поверки признана непригодной к применению, то «Свидетельство о поверке» аннулируется, выписывается «Извещение о непригодности» установленной формы и ее эксплуатация запрещается.

9.3 В обоих случаях составляется протокол поверки в произвольной форме и в качестве приложений прикладываются распечатки таблиц результатов поверки.

Формы таблиц приведены в приложении Б.

## ПРИЛОЖЕНИЕ А

#### (справочное)

#### Формирователь телефонных соединений Призма

## (обшие свеления)

Формирователь телефонных соединений прибор Призма (далее прибор) представляет собой программно-аппаратный комплекс, сопряженный с персональным компьютером (РС), и предназначенный для генерации потока контрольных телефонных соединений с калиброванной длительностью разговорного состояния.

Прибор работает под управлением специально разработанного пакета программного обеспечения PRIZMA, функционирующего в операционной среде WINDOWS-9X/2000Pro/XP.

Требования к характеристикам, которым должен отвечать используемый РС:

- процессор не ниже Pentium 2;  $\blacktriangleright$
- $\blacktriangleright$ емкость ОЗУ не менее 128 Мбайт;
- > емкость НДД не менее 10 Гбайт;
- $\triangleright$  CD ROM;
- наличие свободного порта RS 232 или порта USB (для подключения прибора).  $\blacktriangleright$

Прибор подключается к аналоговым абонентским линиям, по Ehernet (протокол SIP), по радио тракту СПС GSM, UMTS.

Количество знаков набираемого номера - 40.

Вид набора номера - импульсный, частотный.

Погрешность формирования длительности телефонного соединения, с:

- > в интервале длительностей (1-3600) с,  $\pm$  0.25 с;
- в интервале длительностей (3601-10800) с  $\pm$  0,5 с.  $\blacktriangleright$

Параметры входных и выходных цепей соответствуют ГОСТ 7153-85.

Для фиксации момента ответа абонента Б (автоответчика) используется передача в разговорном тракте частоты - 700 Гц.

Реализован встроенный аппарат сбора и обработки результатов поверки СИДС.

#### Математическая модель процесса испытаний

1 Закон распределения случайной составляющей погрешности не является нормальным. Действительно,

$$
\ell=t_2-t_1,
$$

 $(1)$ 

где:

 $l_{-}$ длительность телефонного соединения;

 $t_1$ ,  $t_2$  - время начала и окончания телефонного соединения, соответственно.

 $\emph{\textbf{t}}_1$  и  $\emph{\textbf{t}}_2$  являются равномерно распределенными случайными величинами и, следовательно, их

разность  $\ell$  имеет треугольное распределение (распределение Симпсона).

В процессе испытаний могут возникать однократные сбои, удаленные от среднего значения погрешности, выбросы, которые влекут к "отказу" в работе ИИК, что показывает безусловное отличие распределения погрешности длительности телефонного соединения ИИК от нормального.

Так, например, могут встретиться вызовы не идентифицируемые (пропущенные) СИДС.

Число таких телефонных вызовов  $n_{n}$  определяются в результате испытаний.

Отказ ИИК - выполнение неравенства (14).

2 Погрешности и ошибки СИДС в определении параметров ИИК

Для каждого контрольного вызова прибора Призма - рабочий эталон для метрологического

обеспечения СИДС задает его длительность  $\ell$  . Аналогичный показатель выдает СИДС -  $\ell^\mathbf{A}$  .

Он является случайной величиной.

Вычисляется погрешность в определении  $\ell$ :

$$
\Delta \ell = \ell^{A} - \ell \tag{2}
$$

которая является случайной величиной.

Определяется систематическая составляющая погрешности

$$
C = E(\Delta \ell), \tag{3}
$$

где  $E(\Delta \ell)$  - математическое ожидание случайной величины  $\Delta \ell$ .

Все встречающиеся в дальнейшем вероятностные характеристики СИДС - математические ожидания и дисперсии заранее не известны, и могут быть оценены по полученным в процессе испытаний измерениям с помощью соответствующих выборочных средних и дисперсий.

Все эти оценки, также являющиеся случайными величинами, выбираются несмещенными, т.е. такими, что их математические ожидания равны оцениваемым значениям.

Для дальнейших вычислений введем выборочные суммы случайной величины  $\Delta \ell$  :

$$
\mu_1 = \sum_{i=1}^N \Delta \ell_i, \mu_2 = \sum_{i=1}^N (\Delta \ell_i)^2, \mu_3 = \sum_{i=1}^N (\Delta \ell_i)^3, \mu_4 = \sum_{i=1}^N (\Delta \ell_i)^4
$$
 (4)

Систематическая составляющая погрешности заранее неизвестна и поэтому оценивается в процессе испытаний с помощью выборочного среднего по выборке из произведенных в процессе испытаний N телефонных соединений:

$$
\overline{C} = \frac{\mu_1}{N} \tag{5}
$$

Для оценки МХ по п.7.1.2 необходимо определить дисперсию и СКО для суммарной погрешности  $\Delta \ell$ , которые совпадают, соответственно с дисперсией и СКО для случайной составляющей погрешности ( $\Delta \ell$ -C) (оцениваемой величиной  $\Delta \ell$  -  $\overline{C}$ ):

$$
D(\Delta \ell) = E(\Delta \ell)^2 - (E \Delta \ell)^2 \tag{6}
$$

Дисперсия оценивается с помощью выборочной дисперсии (т.е. квадрата выборочного СКО):

$$
S_{\Delta \ell}^2 = \frac{1}{N-1} - (\mu_2 - \frac{1}{N} \mu_1^2)
$$
 (7)

Выборочная дисперсия для  $\overline{C}$ , как следует из (5) равна:

$$
S_{\overline{c}}^2 = \frac{1}{N} S_{\Delta \ell}^2, \tag{8}
$$

а значит выборочное СКО для  $\overline{C}$  равно:

$$
S_{\overline{c}} = \frac{1}{\sqrt{N}} S_{\Delta \ell} \tag{9}
$$

Определим доверительный интервал для С, содержащий истинное значение этой величины с вероятностью 0,95.

 $(16)$ 

Поскольку случайные величины  $\overline{C}$ ,  $S_{\overline{C}}^2$ ,  $S_{\Lambda}^2$  на основании центральной предельной теоремы

теории вероятностей можно считать распределенными нормально, можно пользоваться стандартными формулами математической статистики.

95%-ый доверительный интервал для  $\overline{C}$  задается формулой:

$$
C_{\text{max/min}} = C \pm 1.96 S_{\bar{c}} \tag{10}
$$

Несмещенная оценка для  $DS_{\overline{C}}^2$  (выборочная дисперсия  $S_{\overline{C}}^2$ ) находится по формуле:

$$
S_{S_{\overline{C}}}^{2} = \frac{N-1}{N^{4}(N-2)(N-3)} (N\mu_{4} - 4\mu_{3}\mu_{1} - \frac{N^{2}-3}{(N-1)^{2}}\mu_{2}^{2} + + 4\frac{2N-3}{(N-1)^{2}}\mu_{1}^{2}(\mu_{2} - \frac{1}{2N}\mu_{1}^{2}))
$$
\n(11)

Тогда 95%-ный доверительный интервал для  $\sigma_c$  (СКО для C) задается формулой:

$$
\sigma_{\text{max/min}} = S_{\overline{C}} \pm 0.98 \frac{S_{S_{\overline{C}}^2}}{S_{\overline{C}}},\tag{12}
$$

Интервал, в котором находится значение суммарной погрешности  $\Delta \ell$  задается формулой:

$$
\Delta \ell_{\text{max/min}} = \max_{i} l \min_{i} \Delta \ell_{i}
$$
 (13)

где  $\Delta \ell$  i - суммарная погрешность i-го телефонного соединения. 3 Определение отказа ИИК

Для данного телефонного соединения <u>отказ (ошибка)</u> в определении  $\ell$  означает выполнение неравенства:

$$
|\Delta \ell| > \Delta_0 \ell \tag{14}
$$

где  $\Delta_{\mathbf{O}}\ell$  - предельно допустимая величина погрешности для  $\ell$ , которая задается в ОТТ на СИДС.

4 Вероятности ошибок и исход испытаний СИДС

Обозначим:

р - вероятность ошибки СИДС в определении  $\ell$ , т.е. вероятность выполнения неравенства (14),  $p_0$  - предельно допустимая величина р (принимается р<sub>о</sub> = 0,01).

Поверка для данного вида связи состоит в О-достоверном (с заданной вероятностью О, принимаемой обычно равной 0.95) установлении одного из неравенств:

 $(15)$  $p < p_0$ 

ИЛИ

 $p > p_{0}$ .

Выполнение (15) соответствует успешному, (16) - соответственно, неуспешному исходу испытаний.

5 Математическая модель определения отказа ИИК

Введем следующие определения и обозначения:

N - количество контрольных телефонных соединений при испытаниях,

n - количество отказов ИИК,

 $b = \Phi^{-1}(\alpha)$  - функция, обратная к стандартной нормальной функции распределения:

$$
\Phi(a) = \frac{1}{\sqrt{2\pi}} \int_{-\infty}^{\alpha} e^{-\frac{u^2}{2}} du,
$$
\n(17)

 $\delta_{n}(\alpha)$  - корень уравнения:

$$
e^{-\lambda} \sum_{i=0}^{n} \frac{\lambda^{i}}{i!} = 1 - \alpha,
$$
\n(18)

которое решается методом Ньютона,

$$
\gamma_n = \begin{cases} \delta n_{-1} (1 - \alpha) & \text{impl} \quad 3 \le n \le 15, \\ n + \frac{b^2}{2} - b \sqrt{n + \frac{b^2}{4}} & \text{impl} \quad n \ge 16, \end{cases}
$$
 (19)

$$
\beta_{n} = \begin{cases} \delta_{n}(\alpha) & \text{impl} \quad 0 \leq n \leq 15, \\ n + \frac{b^{2}}{2} + b\sqrt{n + \frac{b^{2}}{4}} & \text{impl} \quad n \geq 16, \end{cases}
$$
\n(20)

[x], ]х[ - наименьшее, соответственно, наибольшее целое число не меньшее, соответственно, не большее, чем х,

$$
N_{\text{H}}(n) = \left[\frac{\gamma_n}{P_o}\right], N_{\text{B}}(n) = \left[\frac{\beta_n}{P_o}\right].
$$
\n(21)

В частности, для случая n = 0 из (18) получаем  $\delta o(0.95)$  - корень уравнения:

$$
e^{\delta_0} = 1 - \alpha = 0,05 \text{ , }_{\text{r.e.}}
$$
  
\n
$$
\delta_0 = \ln 20 = 3,
$$
\n(22)

 $\delta_0 = \ln 20 = 3$ , откуда из (20) и (21) находим, взяв р = 0,01, что

 $P<sub>o</sub>$ 

$$
N_B(0) = \frac{3}{B_0} = 300,
$$

что есть минимальное число телефонных соединений до успешного завершения испытаний.

Вышеприведенная процедура вытекает из способа построения оптимальных доверительных интервалов для р по полученным в процессе испытаний значениям N и n.

Решение задачи (15), (16) эквивалентно проверке неравенств:

 $N_H(n) < N < N_R(n)$ 

 $(24)$ 

 $(23)$ 

Пока (24) выполняется, испытания продолжается и заканчивается, как только в левой или правой части достигается знак =, что, соответственно, означает неуспешный или успешный исход испытаний.

Нижняя р<sub>и</sub> и верхняя р<sub>в</sub> 0,95 - достоверные границы для вероятности отказа р определяются по формулам:  $\overline{a}$ 

$$
P_H = \frac{\gamma_H}{N}, P_B = \frac{\beta_B}{N}
$$
 (25)

Данная последовательная процедура является оптимальной (неулучшаемой) - имеет для заданного

уровня достоверности О наименьшее возможное среднее время проведения испытаний. Реализован встроенный аппарат сбора и обработки результатов испытаний СИДС.

## ПРИЛОЖЕНИЕ Б

## (справочное) Таблицы результатов поверки

Таблица Б.1 - Основные результаты поверки

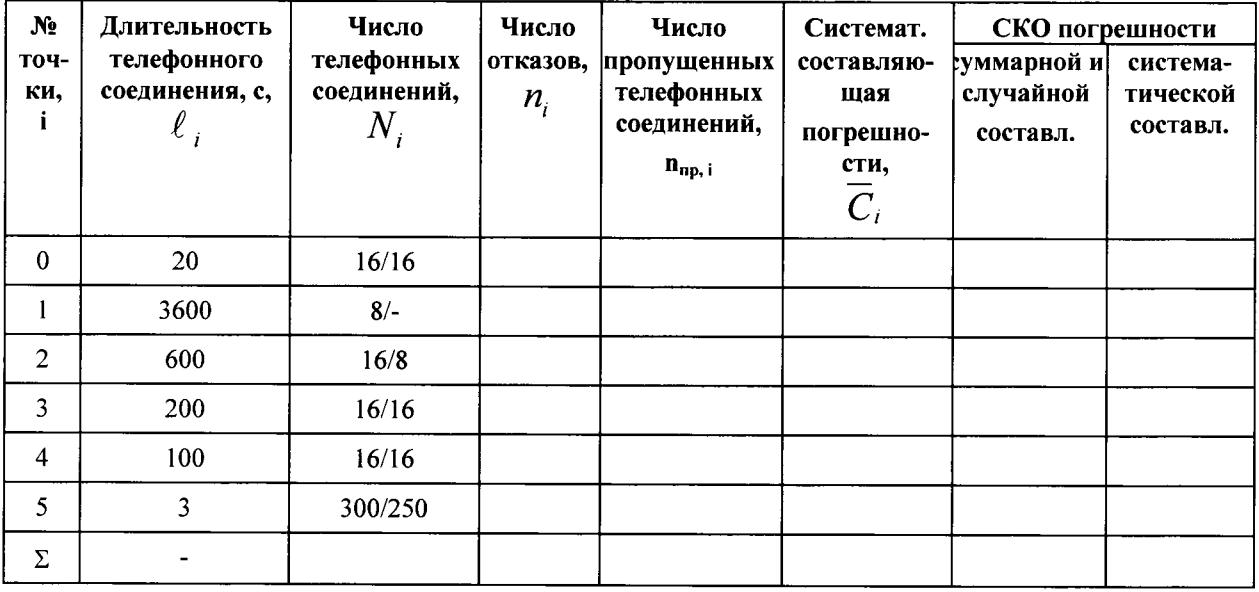

## Таблица Б.2 - Доверительные интервалы по результатам поверки

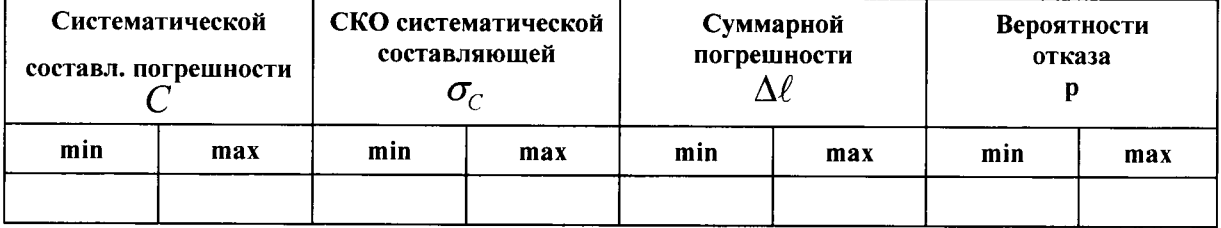

Таблица Б.3 - Показания СИДС в процессе поверки

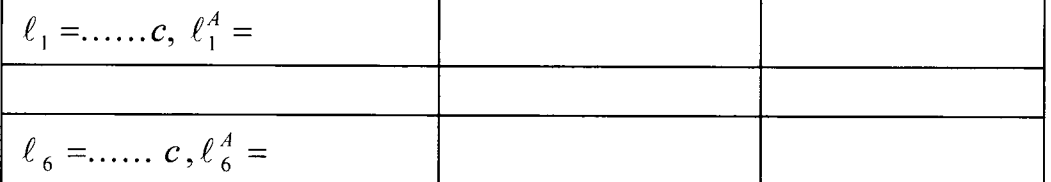

## ПРИЛОЖЕНИЕ В

#### (справочное)

#### Описание формата файла тарифной информации

Наименование конвертора: IMS v10 NSN

Файл подробного учета должен иметь определенную структуру, с тем, чтобы информация из него могла быть корректно импортирована ПО прибора Призма.

Файл учета имеет название <CfXXXX.dat>, где xxxx - порядковое число от 0001 до 9999.

Файл закрывается по достижении заданного размера (от 1 до 65534 байт).

Для обработки результатов метрологических испытаний прибору «Призма» должен быть предоставлен один суммарный файл.

Соединить несколько файлов в один можно следующим образом:

скопировать файлы \*.dat в один каталог, например c:\prizma\tmp;

находясь в этом каталоге, в командной строке выполнить команду DOS сору:

copy /b \*.dat result.dat

После выполнения этой команды, все файлы c:\prizma\tmp\\*.dat будут соединены в файл c:\prizma\tmp\rezult.dat.

Файл подробного учета содержит данные в шестнадцатеричном виде.

Целое число сохранено в файле согласно Intel ® формату. Файл не содержит заголовка.

Информация в файле упорядочена по блокам. Каждый блок имеет заголовок и окончание блока.

Размер каждого блока - 8176 байт. Блок содержит разные типы записей. В первых двух байтах каждой записи указана длина записи, в третьем байте - тип записи.

Запись с кодом 00'Н - заголовок блока, 10'Н - заполнитель блока. Размер записей блока заполняется символами заполнителя FF до 8176 байт.

Схема расположения информации в учетном файле СИДС приведена на рисунке В.1.

ПО прибора Призма импортирует 7 полей из каждой записи файла учета. Эти поля должны быть сформированы в соответствии с указанным форматом, и иметь фиксированное смещение относительно начала записи (считается с нуля), а также располагаться в определенном порядке среди прочих информационных полей:

- Длина записи (RECORD LENGTH) имеет смещение 0 байт в записи, размер поля 2 байта. Формат: 2 байта, шестнадцатеричный.
- Тип записи (RECORD TYPE) имеет смещение 2 байт в записи, размер поля 1 байт. Формат: шестнадцатеричный.

Значения по умолчанию:

00H - header record (HEA)

01H - mobile-originated call (MOC)

02H - mobile-terminated call (MTC)

- 03H forwarded call (FORW)
- 04H call to a roaming subscriber (ROAM)
- 05H supplementary service (SUPS)
- 06H HLR interrogation (HLRI)
- 07H location update (LOCA)
- 08H short message service (point-to-point), mobile-originated (SMMO)
- 09H short message service (point-to-point), mobile-terminated (SMMT)
- 10H trailer record (Завершитель отчета) (TRA)
- 11H PSTN-originated call (POC)
- 12H PSTN-terminated call (PTC)
- 13H PBX-originated call (PBXO)
- 14H PBX-terminated call (PBXT)
- 15H use of hardware (HW)
- 16H intelligent network data 1 (IN1)
- 17H unsuccessful call attempt (UCA)
- 18H intelligent network data 2 (IN2)
- 19H intelligent network data 3 (IN3)
- 20H device-originated call (DOC)
- 21H ICM tariff change (ICM)
- 22H remote charging control (RCC)
- 23H IN-forwarded short message service (SMMF)
- 24H Camel-originated call (COC)
- 25H Camel-terminated call (CTC)

26H - Intelligent network data 4

- 27H Location service
- 28H Intelligent network data 5
- 29H Unstructured supplementary service data (USSD)
- 30H SIP-originated call (SOC)
- 31H SIP-terminated call (STC)
- 32H SIP-originating message (SOM)
- 33H SIP-terminating message (STM)
- 35H SIP CDR for registration (SIPR)

#### Время начала разговора (START TIME)

Поле определяет дату и время начала разговора.

Формат: 5 байтов двоично-десятичного кода + 1 слово двоично-десятичного кода: ССММЧЧ ДДММГГГГ

- (время = 3 байта, день = 2 байта + слово).
- Пример колирования: 40 15 12 10 11 98 19
- Время 12:15:40
- День 10.11.1998

#### Длительность соединения (ORIG MCZ DURATION)

Подлежащая обложению продолжительность округлена, используя математические законы согласно следующему принципу: 0,00 ... 0,49 - > 0; 0,50 ... 0,99 - > 1.

Формат: двоично-десятичный код 3 байта, в секундах

#### Номер вызывающего абонента (CALLING NUMBER)

Значение: 0 .. 9, А.. Е Формат: длина поля - определена заказчиком (максимальные 16 байтов).

Значение по умолчанию 10 шестнадцатеричных байтов. Неиспользованный размер поля заполнен символом F.

- Номер вызываемого абонента (CALLED NUMBER)
- Значение: 0 .. 9, А.. Е

Формат: длина поля - определена заказчиком (максимальные 16 байтов).

Значение по умолчанию 12 шестнадцатеричных байтов. Неиспользованный размер поля заполнен символом F.

#### Индикатор продолжения разговора (RECORD NUMBER).

#### Поле содержит номер записи для одного соединения.

Отключение выше перечисленных полей или включение между ними посторонних полей может привести к неправильному импорту данных учета тарифной информации.

Описание типов записей, содержащих информацию о длительности телефонного соединения представлено в таблице В.1.

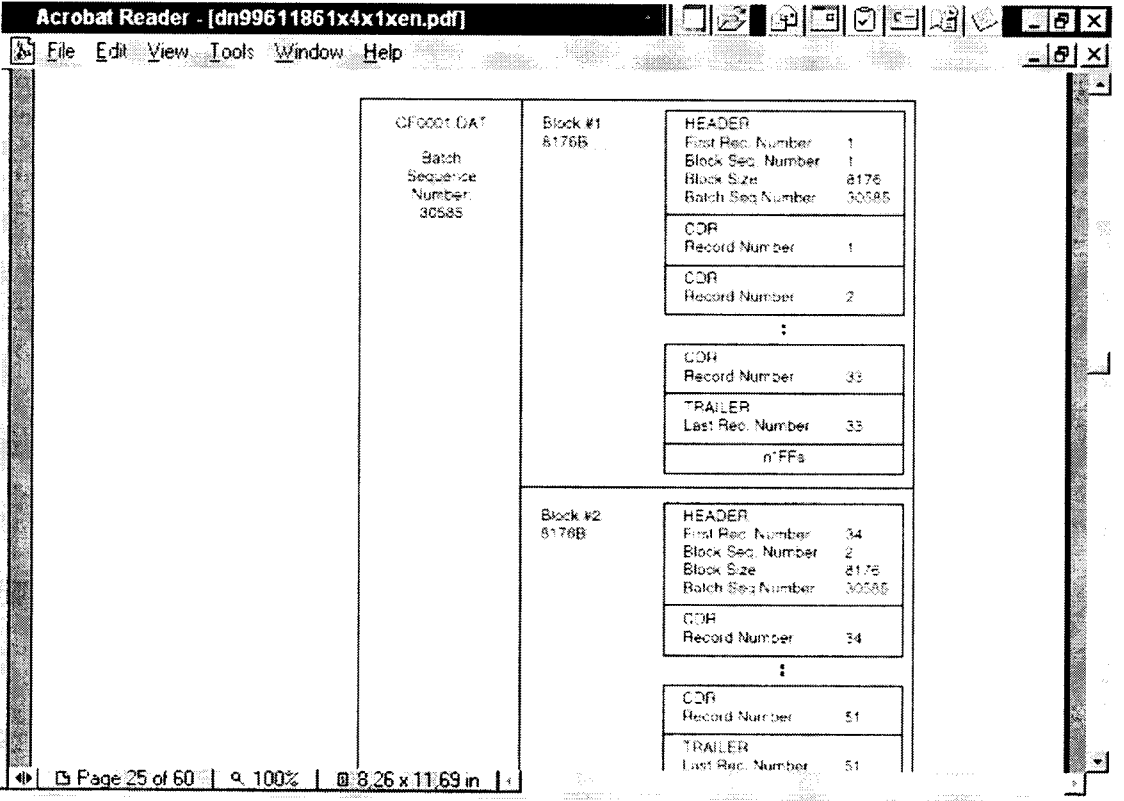

Рисунок В.1 - Схема расположения информации в учетном файле СИДС.

| * opinar nonon sannoon onona |        |               |               |              |                   |           |                  |             |
|------------------------------|--------|---------------|---------------|--------------|-------------------|-----------|------------------|-------------|
| Название                     | Содер- | Длина /       | $T$ ип /      | Время        | Длит-             | Тел.      | Тел. От-         | Индикат.    |
| записи                       | жание  | <b>RECORD</b> | <b>RECORD</b> | начала /     | HOCT <sub>b</sub> | Абон-та/  | ветч. $\sqrt{ }$ | Прдолж./REC |
|                              | поля   | <b>LENGTH</b> | TYPE,         | <b>START</b> | <b>DURATI</b>     | CALLING   | CALLED           | ORD NUMB    |
|                              | Тип,   | , смещен.     | смещен.       | TIME.        | ON, CM.           | NUMBER,   | NUMBER,          | ER          |
|                              | H'     | (размер)      | (размер)      | см. (разм)   | (pa3M)            | см.(разм) | см.(разм)        | CM.(pax)    |
| <b>MOC</b>                   | 01H    | 0(2)          | 2(1)          | 136(7)       | 156(3)            | 44 (10)   | 73(12)           | 25(1)       |
| <b>MTC</b>                   | 02H    | 0(2)          | 2(1)          | 105(7)       | 125(3)            | 28(10)    | 54 (12)          | 25(1)       |
| <b>FORW</b>                  | 03H    | 0(2)          | 2(1)          | 111(7)       | 132(3)            | 78 (10)   | 65(12)           | 25(1)       |
| <b>ROAM</b>                  | 04H    | 0(2)          | 2(1)          | 91(7)        | 111(3)            | 28(10)    | 46(12)           | 25(1)       |
| POC                          | 11H    | 0(2)          | 2(1)          | 65(7)        | 86(3)             | 29(12)    | 42(12)           | 25(1)       |
| <b>PTC</b>                   | 12H    | 0(2)          | 2(1)          | 65(7)        | 86(3)             | 29(12)    | 42(12)           | 25(1)       |
| <b>PBXO</b>                  | 13H    | 0(2)          | 2(1)          | 65(7)        | 85(3)             | 29(12)    | 42(12)           | 25(1)       |
| <b>PBXT</b>                  | 14H    | 0(2)          | 2(1)          | 65(7)        | 85(3)             | 29(12)    | 42(12)           | 25(1)       |
| DOC                          | 20H    | 0(2)          | 2(1)          | 63(7)        | 78(3)             | 31(12)    | 44 (12)          | 25(1)       |
| <b>SOC</b>                   | 30H    | 0(2)          | 2(1)          | 84(7)        | 111(3)            | 42(12)    | 55(12)           | 25(1)       |

Таблица В.1 - Формат полей записей блока

Пример записи - вызывающий абонент 79107103330 произвел соединение с номером 9107870044 27-11-2013 в 14:07:57 длительностью 50 с.

Фрагмент CDR файла приведен в таблице В.2. Жирным шрифтом выделены поля в записи MOC, используемые прибором Призма.

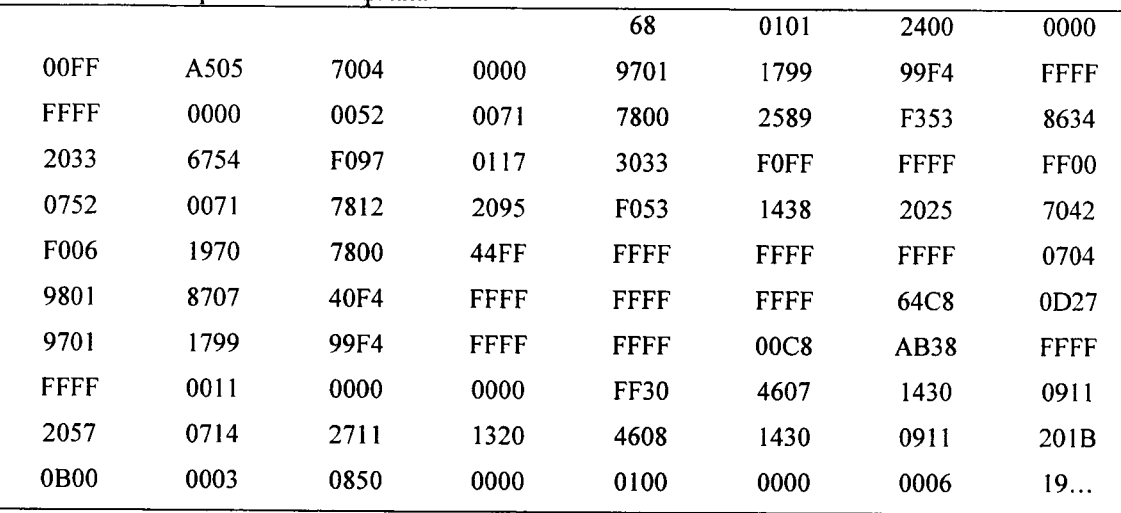

Таблица В.2 - Фрагмент CDR файла

Главный метролог ФГУП ЦНИИС-ЛО ЦНИИС

Jun 1 Е. Д. Мишин

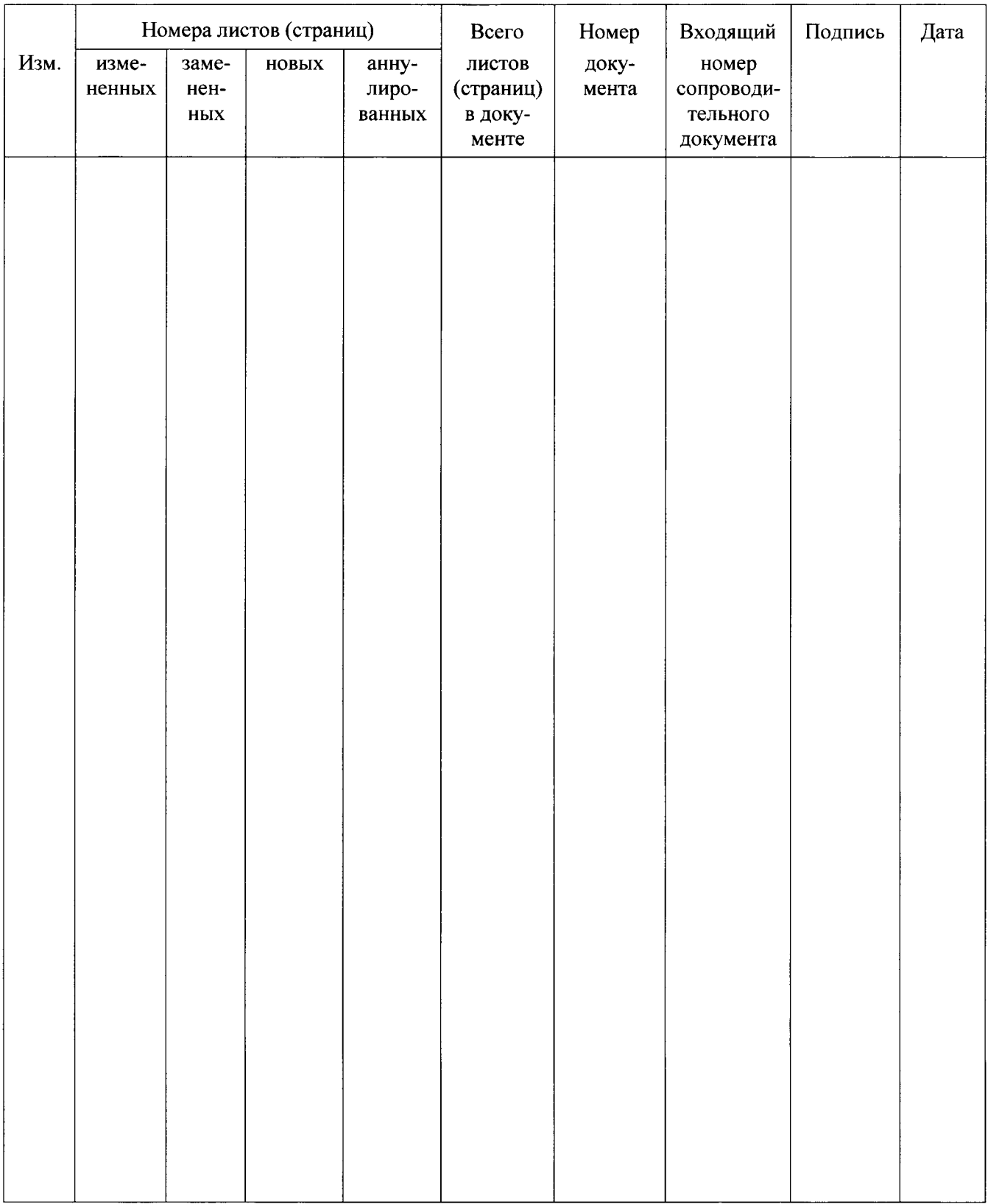

## Лист регистрации изменений